# **TracPhone® V7HTS Quick Start Guide**

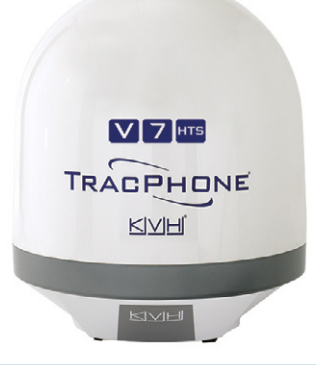

This guide provides basic operation information for the TracPhone V7-HTS. For complete operation, setup, and diagnostics information, refer to the system's comprehensive Help, available on the Support tab of the TracPhone V7-HTS web interface. If you need any assistance, please contact KVH Technical Support.

### **Technical Support**

Phone: 1 866 701-7103 *(U.S. only)* Phone: +45 45 160 180 Phone: +1 401 851-3806 Email: mvbsupport@kvh.com Email: mvbsupport@kvh.com

**North/South America, Australasia**: **Europe, Middle East, Africa, Asia-Pacific:**

# **Turning On the System**

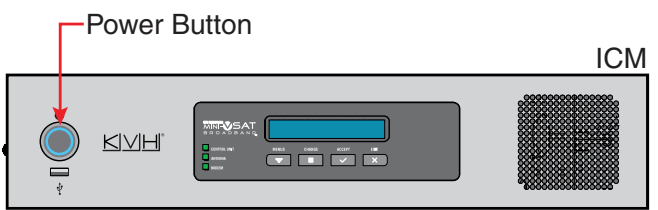

Press the power button on the ICM then wait 5 minutes for system startup. When the ICM indicates "Online," you can make a voice call or access the Internet using any device connected to the network.

*The antenna requires a clear view of the sky. Objects such as bridges and boat masts can block satellite signals.*

# **Caution – RF Radiation Hazard**

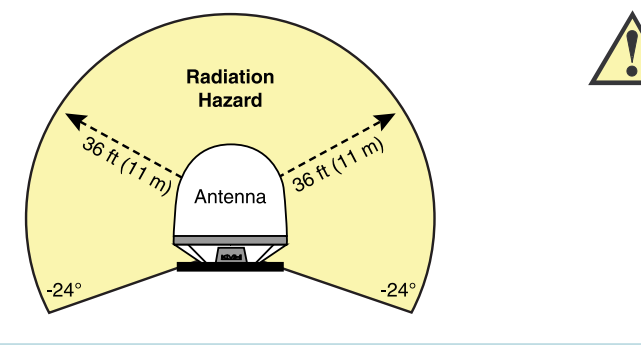

The antenna transmits radio frequency (RF) energy that is potentially harmful. Whenever the system is in use, make sure everyone stays more than 36 feet (11 m) away from the antenna. No hazard exists directly below the antenna.

*You can program up to two no-transmit zones to prevent transmissions and protect people in accessible areas around the antenna. Refer to the Help for details.*

# **Making a Voice Call**

#### **FROM the Vessel**

How you dial depends on your Line 1 phone number.

**To call outside the country assigned to Line 1:**  Dial <Int'l Prefix>+<Country>+<Area>+<Phone No.>

**To call within the same country as Line 1:**  Dial <Area>+<Phone No.>

**To call within the same country & area code as Line 1:**  Dial <Phone No.>

*Int'l Prefix = International call prefix from Line 1 country*

### **TO the Vessel**

People on shore call your vessel by dialing one of your vessel's phone numbers. If they call within the same country code as the vessel's phone number, they may avoid international charges. If they call from within the same area code, they may avoid long-distance fees.

For a fee, you can choose the country code and area code of your vessel's phone number(s). You can also add "virtual numbers." For details, contact KVH Airtime Services *(see www.kvh.com/mvbcustomercenter for contact information)*.

KVH, TracPhone, IP-MobileCast, CommBox, and the unique light-colored dome with dark contrasting baseplate (Reg. No. 2,864,752) are trademarks, and mini-VSAT Broadband is a service mark, of KVH Industries, Inc. All other trademarks are the property of their respective companies. The information in this document is subject to change without notice. No company shall be liable for errors contained herein. ©2017-2020 KVH Industries, Inc., All rights reserved. 54-1221 Rev. B

# KVH

# **TracPhone® V7HTS Quick Start Guide**

# **Accessing the ICM's Web Interface**

#### Home Settings X Support My VSAT Status **Connection Status ONLINE TRACKING** Ku-BAND: 2 G11 @ 93.1W My Phone Real-time Vessel & VSAT Satellite Display 229.42°T My Phone Lines  $Q$  Line 1: li

Connect to the vessel's network (the same network to which the ICM is connected). Then start your web browser and enter **http://minivsat.kvh**. If this doesn't work, enter the ICM's IP address (default is 192.168.6.1). You can find this address on the LCD: go to Settings > Network Settings > IP Assignments.

At the web interface, you can check system status, update software, and configure all aspects of the system.

*You can also use the mini-VSAT iPhone® app to view system status information and update software. Download the app for FREE from the Apple App Store®.* 

# **Accessing the mini-VSAT Manager at myKVH**

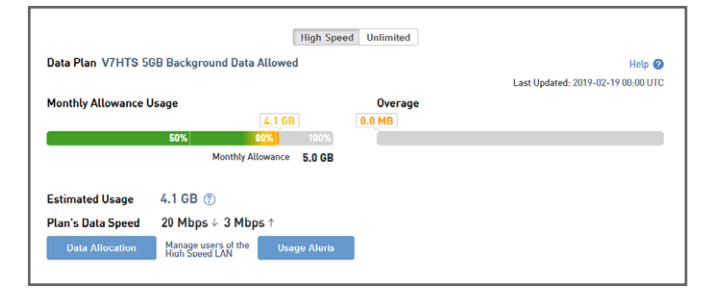

Open a web browser on any device connected to the Internet and enter **www.mykvh.com**. Then log in with the password you created for yourself during activation.

Using the myKVH mini-VSAT Manager, you can check your vessel's data usage, set up usage and overage alerts, restrict certain categories of data, and establish daily, weekly, or monthly data allocations for each user on the vessel. You can also change the system's network settings and view your vessel's track and historical speed data.

### **Accessing KVH Link Entertainment**

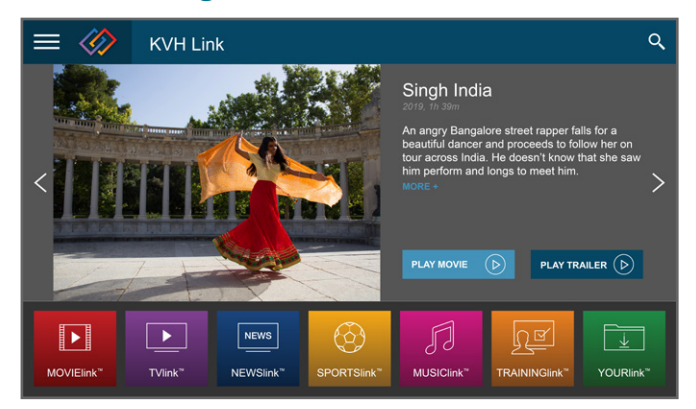

If your vessel has a KVH Link subscription delivered by IP-MobileCast™, you can access its content on a computer or Android™ device by connecting to the vessel's network and entering **https://ipmobilecast.com** in your Chrome™ or Firefox*®* web browser\*. If you installed the free KVH Link app on your Apple*®* iOS or Android smartphone or tablet, simply connect to the vessel's network and launch the app. You can also view KVH Link content on any TV equipped with a KVH Link Set-top Box. *Refer to the KVH Link User's Guide for details.*

\*If you see the KVH Link informational web page instead, you may have connected to the public Internet and not to your vessel's local area network (LAN), or your network is not configured for KVH Link. For help, contact Tech Support by clicking "Get Support" on the bottom of the page. Click "Learn More" to learn more about KVH Link.

### **Online Resources**

**Service Activation & Customer Support Coverage Map Data Management** kvh.com/mvbcustomercenter kvh.com/minivsatmap mykvh.com